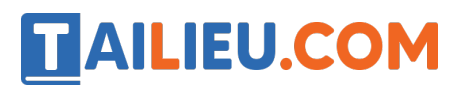

Nội dung bài viết

1. Bài 11: Bài trình chiếu của em trang 54 Kết nối tri thức

# *Bài 11: Bài trình chiếu của em trang 54 Kết nối tri thức*

# **Tin học lớp 3 trang 54 Luyện tập**

**Giải Tin học lớp 3 trang 54 Luyện tập:** Em hãy tạo bài trình chiếu có 2 đến 3 trang để giới thiê u về trường em với các yêu cầu sau:

- a) Trang chiếu có tên trường.
- b) Trang chiếu có hình ảnh trường.
- c) Trình chiếu toàn màn hình.
- d) Lưu bài trình chiếu vào thư mục phù hợp trong máy tính.

## **Trả lời:**

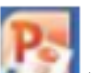

Bước 1: Nháy đúp vào biểu tượng trên màn hình nền để khởi đông phần mềm trình chiếu.

Bước 2: Nhâ p tên trường.

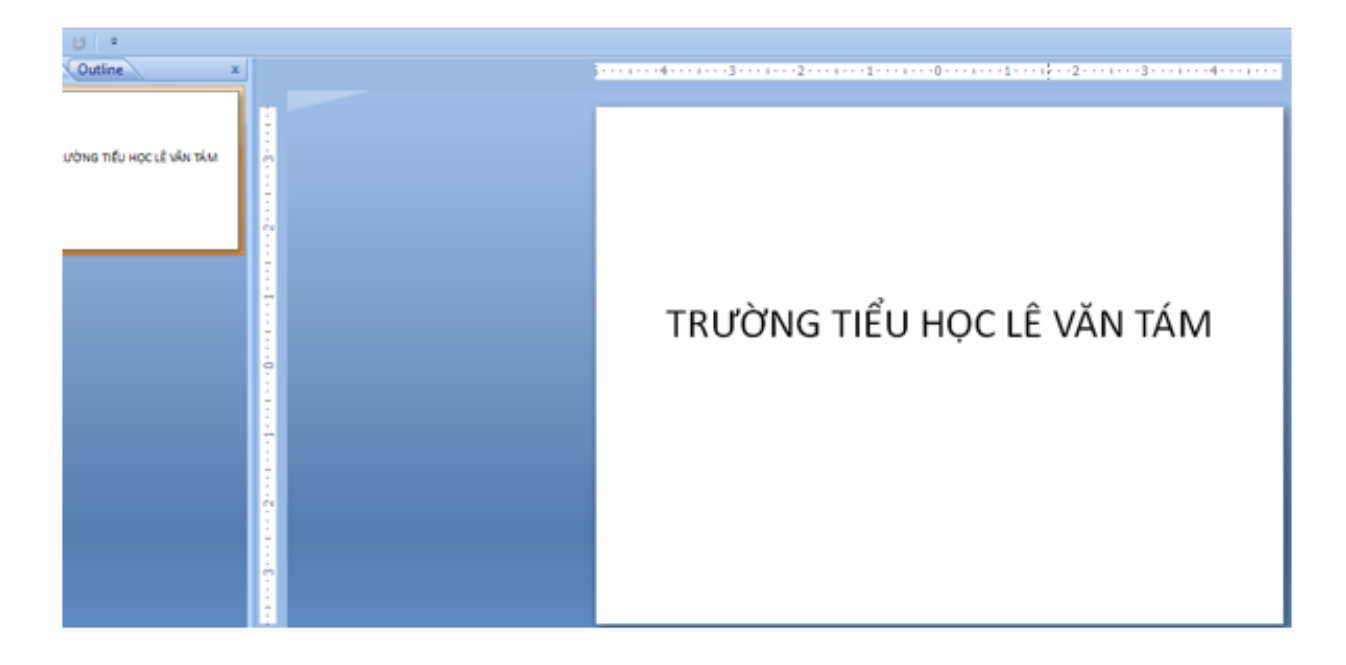

# **TAILIEU.COM**

Bước 3: Thêm một trang chiếu: Nháy tổ hợp phím Ctrl+M

Bước 4: Thêm ảnh trường:

Chọn insert picture, chọn thư mục chứa ảnh về trường

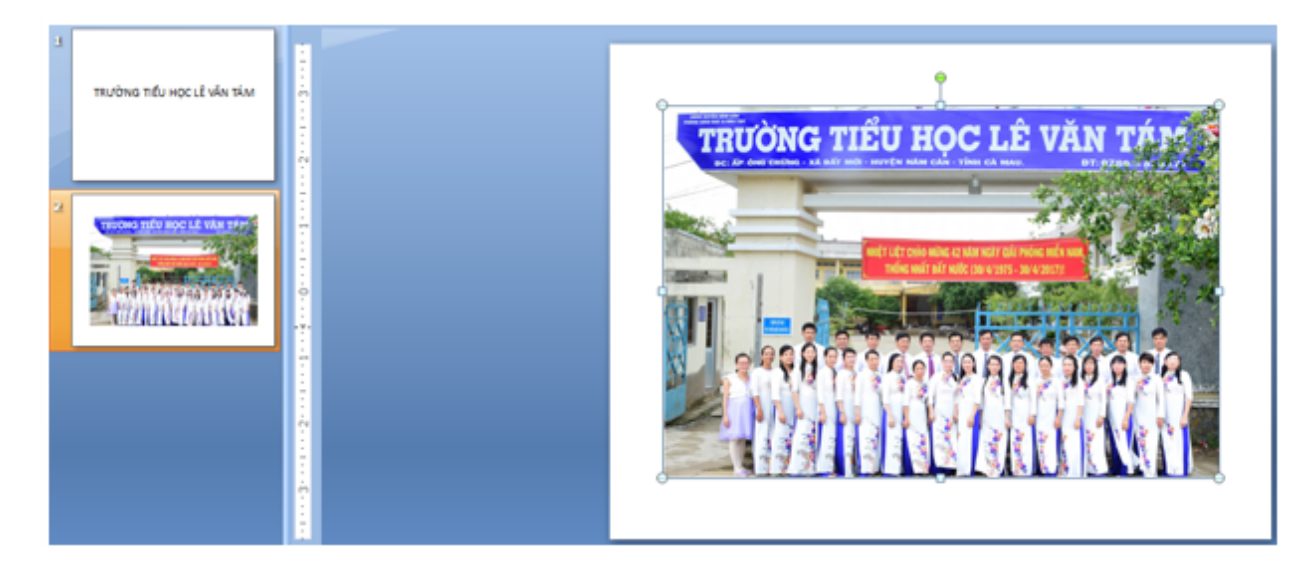

Bước 5: Thêm mô t trang giới thiê u về trường

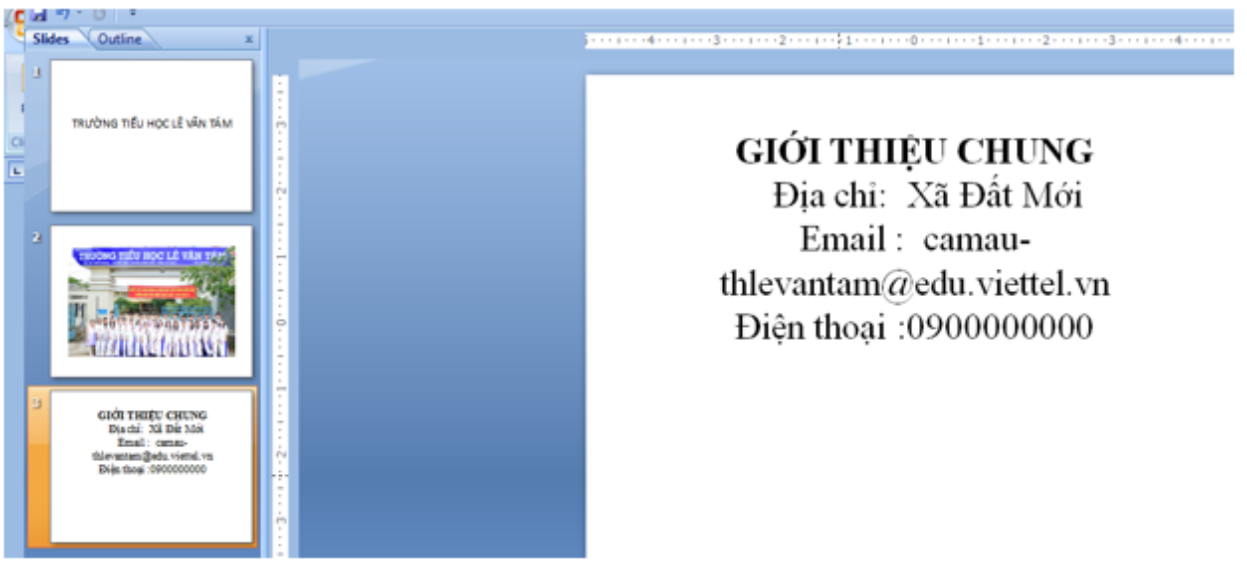

Bước 6: Trình chiếu toàn màn hình

Nháy nút để trình chiếu toàn màn hình

# **TAILIEU.COM**

# **Thư viện tài liệu học tập, tham khảo online lớn nhất**

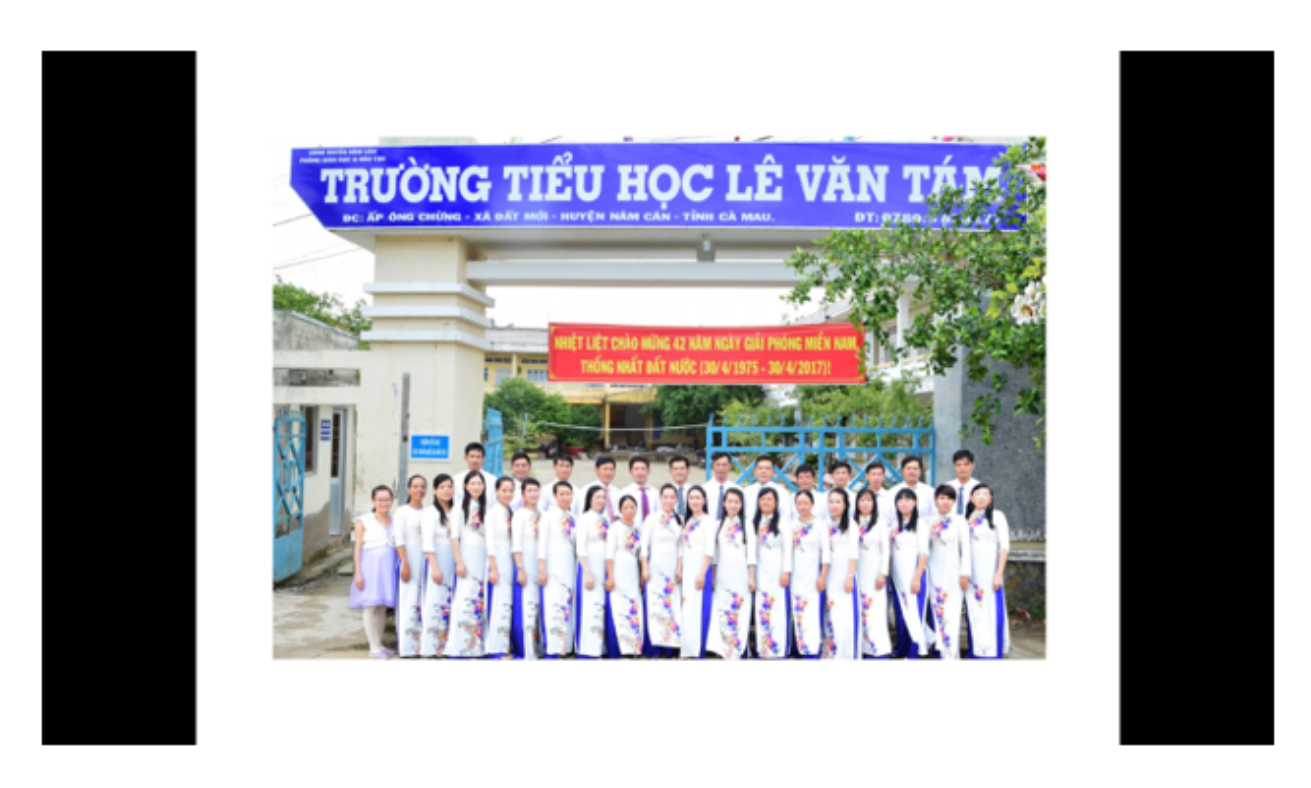

Bước 7: Lưu bài trình chiếu: Trong bảng chọn file chọn lê nh save, cửa sổ Save hiê n ra, chọn thư mục lưu tệp, gõ tên tệp sau đó nhấn **save**.

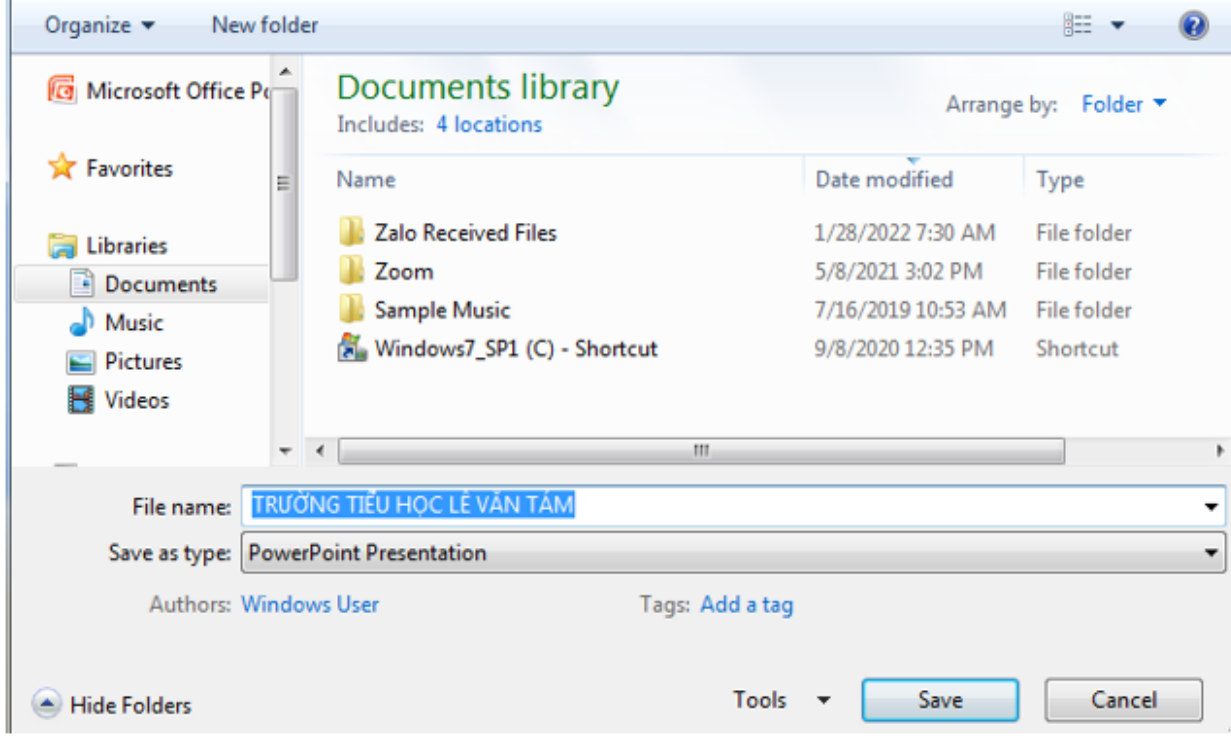

*Lưu ý:* Để bài trình chiếu được đẹp và hấp dẫn, chúng ta có thể thay đổi nền, màu chữ, cỡ chữ, sử dụng các hiệu ứng, …

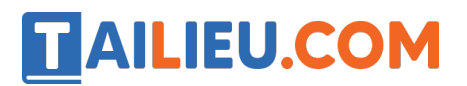

### **Tin học lớp 3 trang 54 Vận dụng**

**Giải Tin học lớp 3 trang 54 Vận dụng:** Em hãy tạo bài trình chiếu về sở thích của mình và chia sẻ với các bạn.

### **Trả lời:**

Bước 1: Nháy đúp vào biểu tượng trên màn hình nền để khởi đô ng phần mềm trình chiếu.

Bước 2: Nhập tên bài trình chiếu

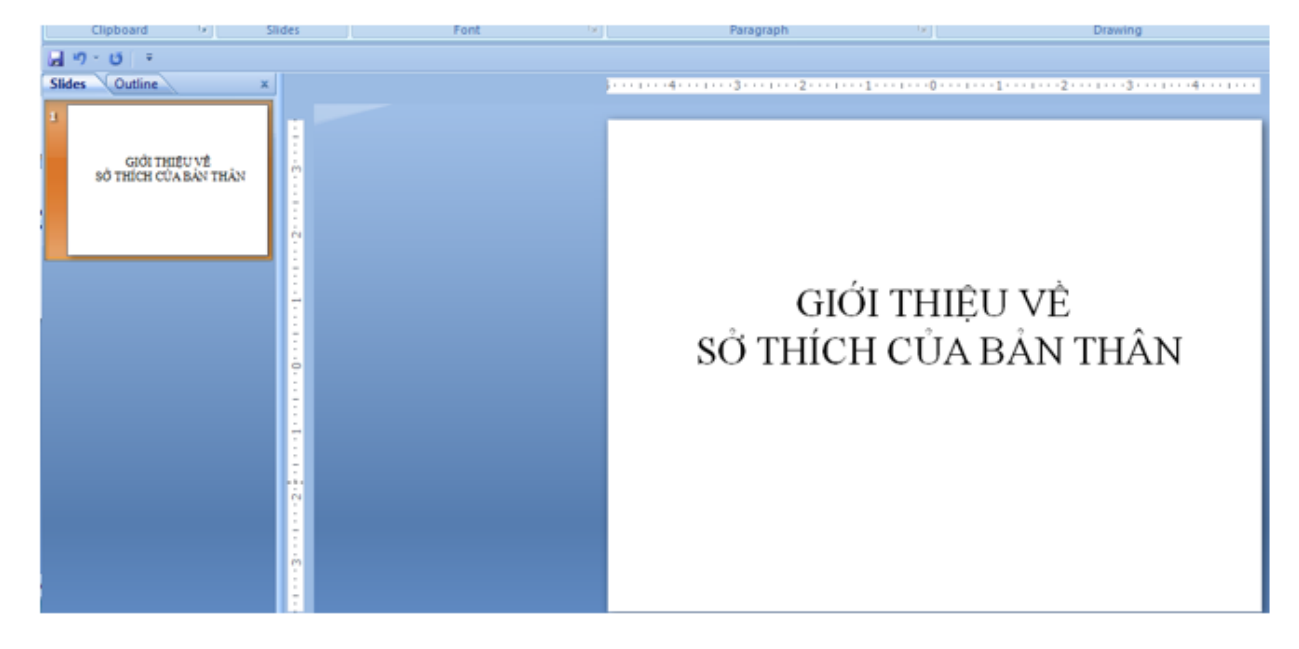

Bước 3: Thêm mô t trang chiếu: Nháy tổ hợp phím Ctrl+M

Bước 4: Thêm mô t trang giới thiê u về sở thích của bản thân

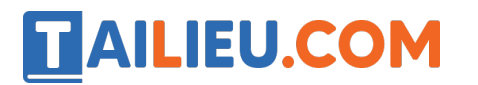

# **Thư viện tài liệu học tập, tham khảo online lớn nhất**

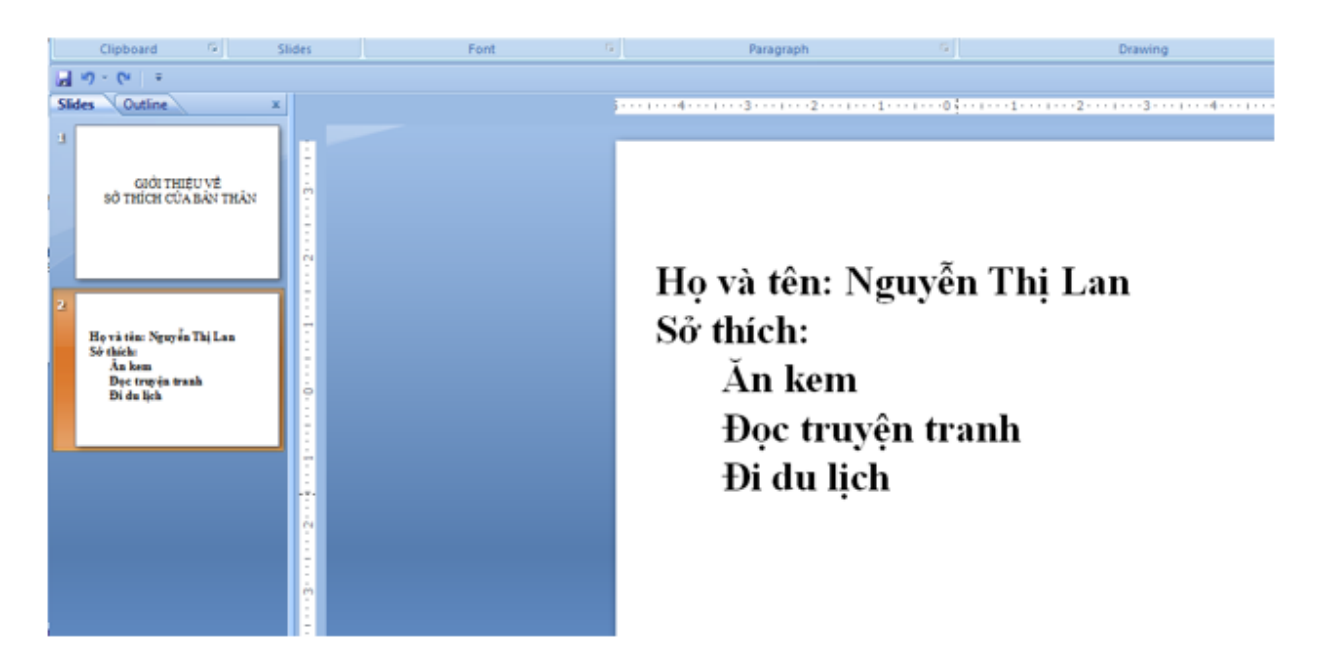

Bước 5: Thêm ảnh của bản thân:

Chọn insert picture, chọn thư mục chứa ảnh

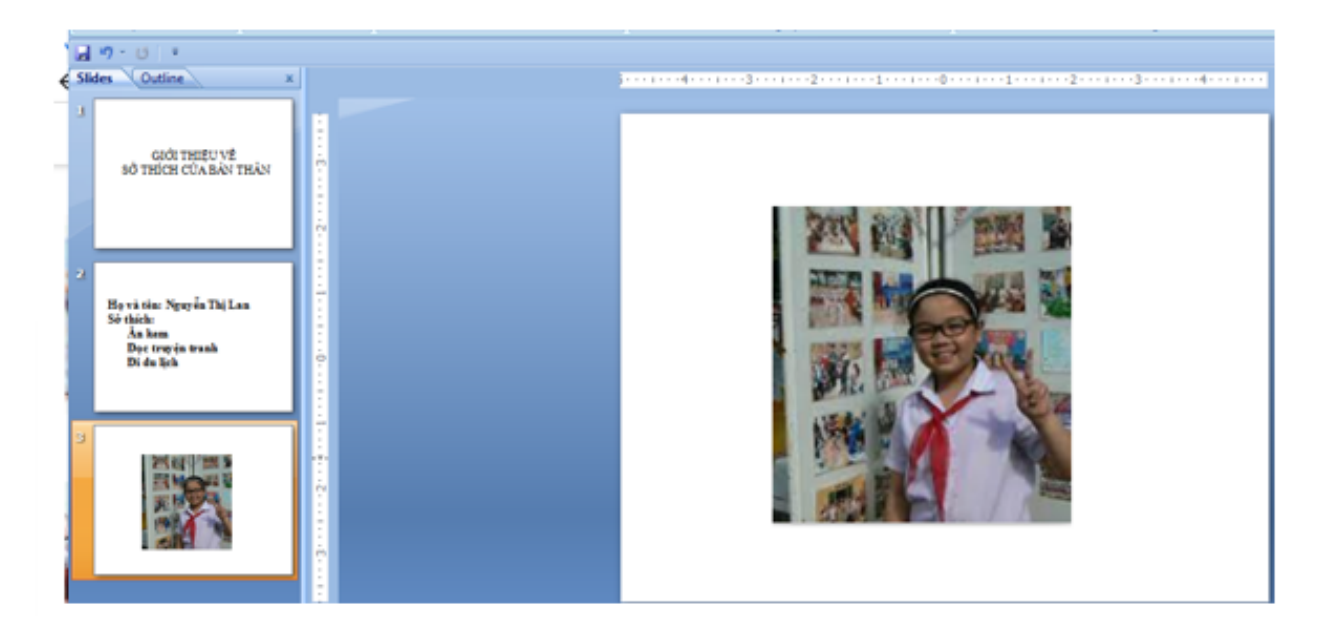

Bước 6: Trình chiếu toàn màn hình

Nháy nút để trình chiếu toàn màn hình

Bước 7: Lưu bài trình chiếu: Trong bảng chọn file chọn lê nh save, cửa sổ Save hiê n ra, chọn thư mục lưu tê p, gõ tên tê p sau đó nhấn save.

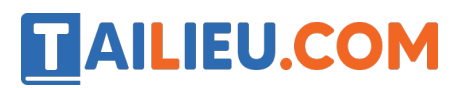

*Lưu ý:* Để bài trình chiếu được đẹp và hấp dẫn, chúng ta có thể thay đổi nền, màu chữ, cỡ chữ, sử dụng các hiệu ứng, …